### **เอกสารแนะนำการใช้งาน**

**โครงการพัฒนาระบบจัดเก็บเอกสารอิเล็กทรอนิกส์ (e-document) ขององค์การบริหารส่วนจังหวัดชลบุรี**

### **สำหรับผู้ใช้งานในการค้นหาเอกสาร**

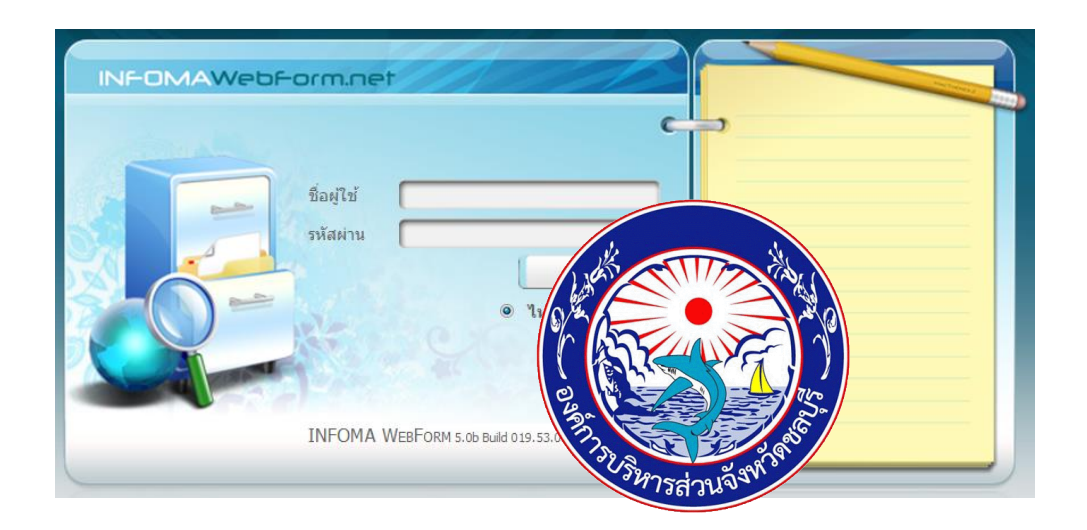

### **จัดทำโดย ฝ่ายบริหารงานทั่วไป สำนักปลัดองค์การบริหารส่วนจังหวัดชลบุรี**

**ฉบับปรับปรุง 7 เม.ย. 2565**

### **สารบัญ**

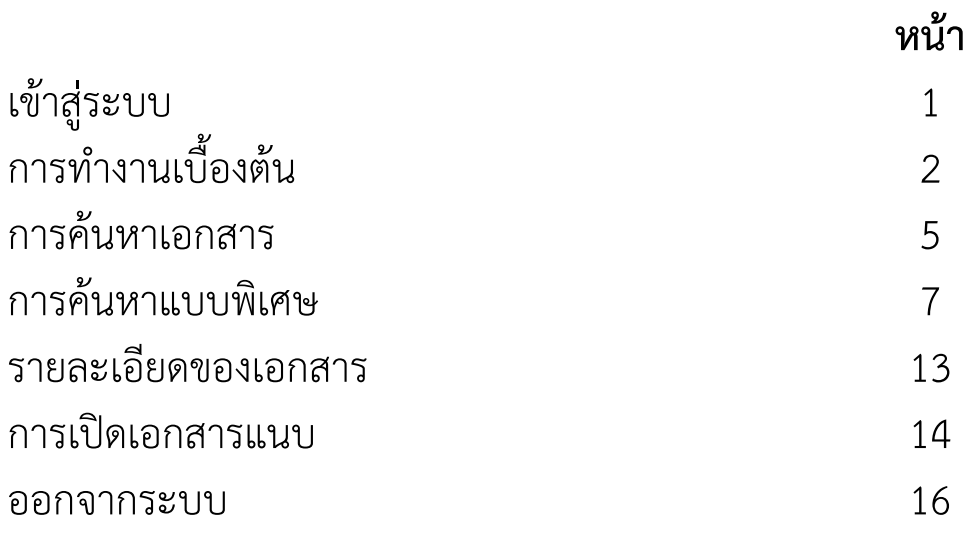

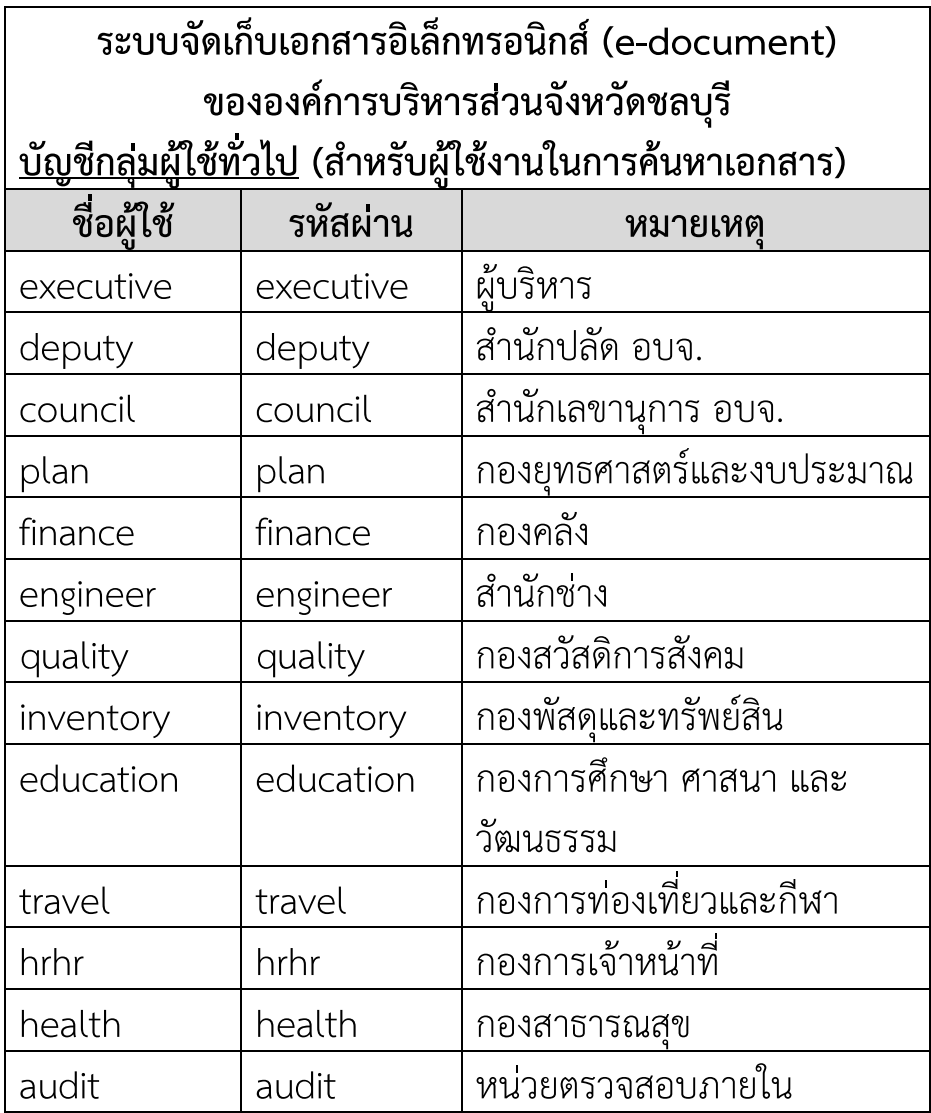

### **ลิ้งค์การใช้งาน**

**http://212.83.173.79/iwebform/Home6b/logindotnet.asp**

## **แนะนำการใช้งานระบบเอกสารอิเล็กทรอนิกส์ สำหรับผู้ใช้งาน**

ระบบเอกสารอิเล็กทรอนิกส์ (e-document) เป็นระบบจัดเก็บและค้นคืนเอกสาร อิเล็กทรอนิกส์เหมือนการจัดเก็บเอกสารเข้าตู้เอกสารลิ้นชักแฟ้มในระบบ Manual ระบบ เอกสารอิเล็กทรอนิกส์ มีระบบป้องกันความปลอดภัยในการควบคุมการเข้าถึงเอกสาร

#### <span id="page-3-0"></span>**เข้าสู่ระบบ**

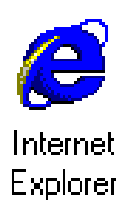

ผู้ใช้สามารถเข้าสู่ระบบเอกสารอิเล็กทรอนิกส์ ได้โดยการเข้าระบบ Windows ตามปกติจากนั้นเข้าโปรแกรม Browser โดยจะต้องเป็น Internet Explorer Version 6.0 ขึ้นไปหลังจากเข้าโปรแกรม Browser แล้วผู้ใช้งาน สามารถเข้าระบบโดยเรียกที่ URL : ดังนี้

### **http://edoc/iwebform**

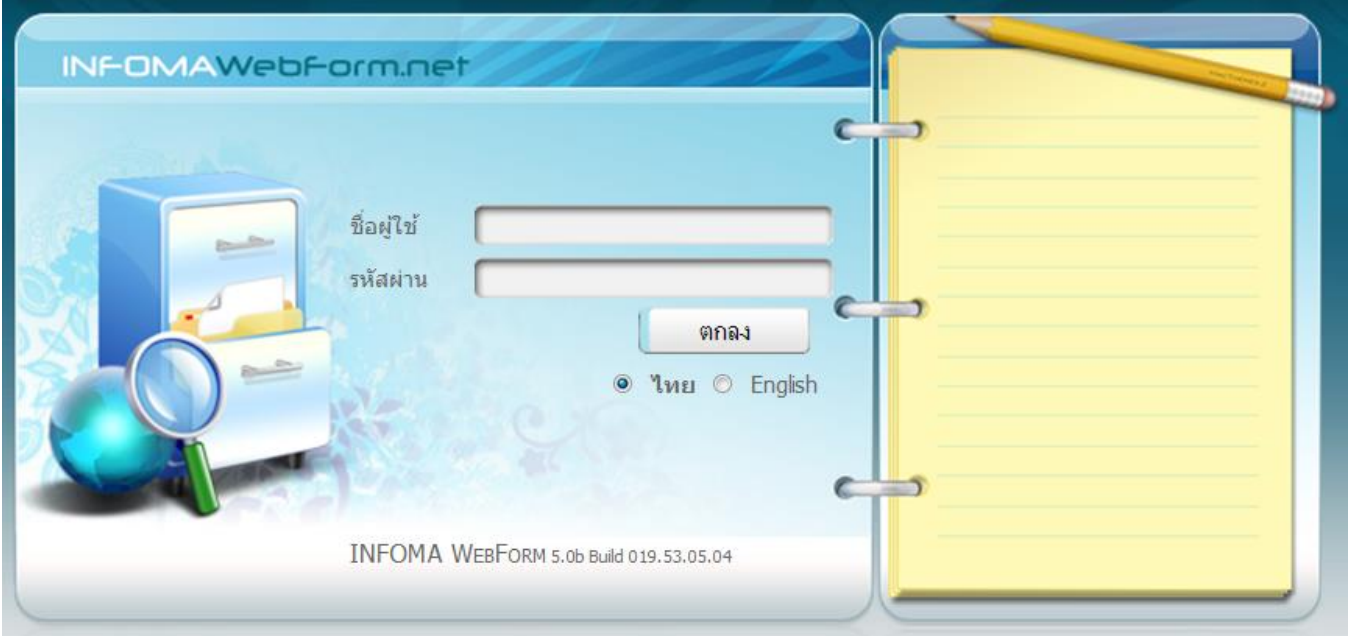

# **การทำงานเบื้องต้น**

เมื่อเข้าระบบมาได้แล้วระบบจะแสดงรายชื่อตู้เอกสารที่มีสิทธิ์เลือกตู้เอกสารที่ต้องการ หากท่านสามารถเข้าได้ตู้เดียวระบบจะเข้าตู้ให้โดยอัตโนมัติ

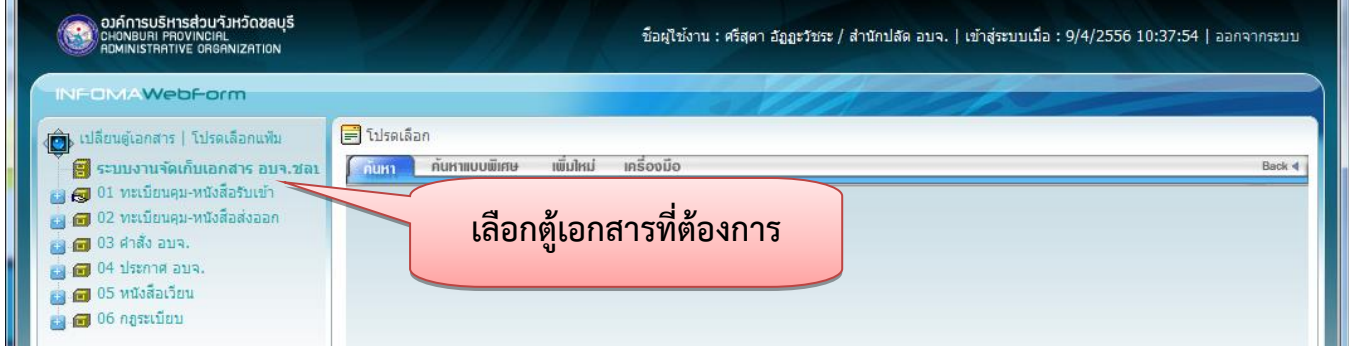

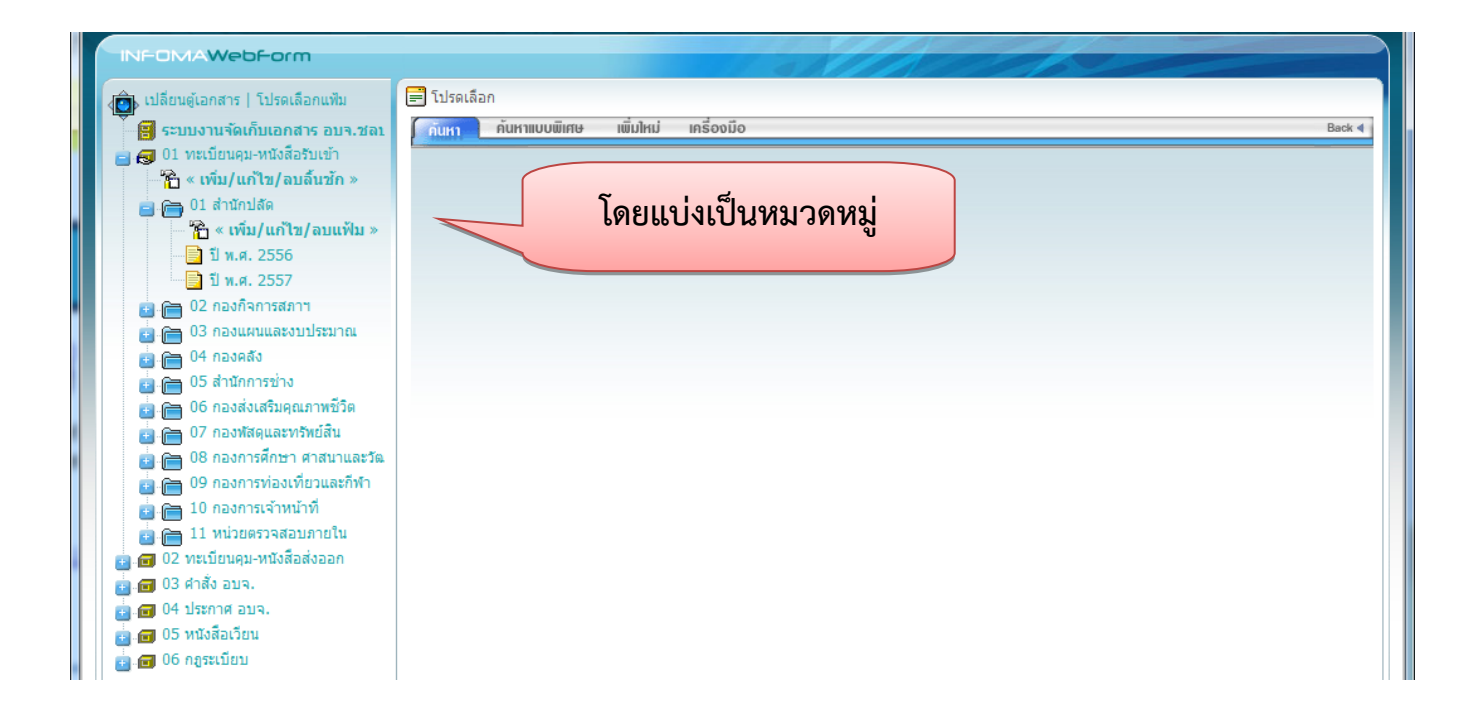

สามารถเปิดดูเอกสารในลิ้นชัก แฟ้มหลัก แฟ้มย่อย โดยกดที่ชื่อหมวด ดังตัวอย่าง

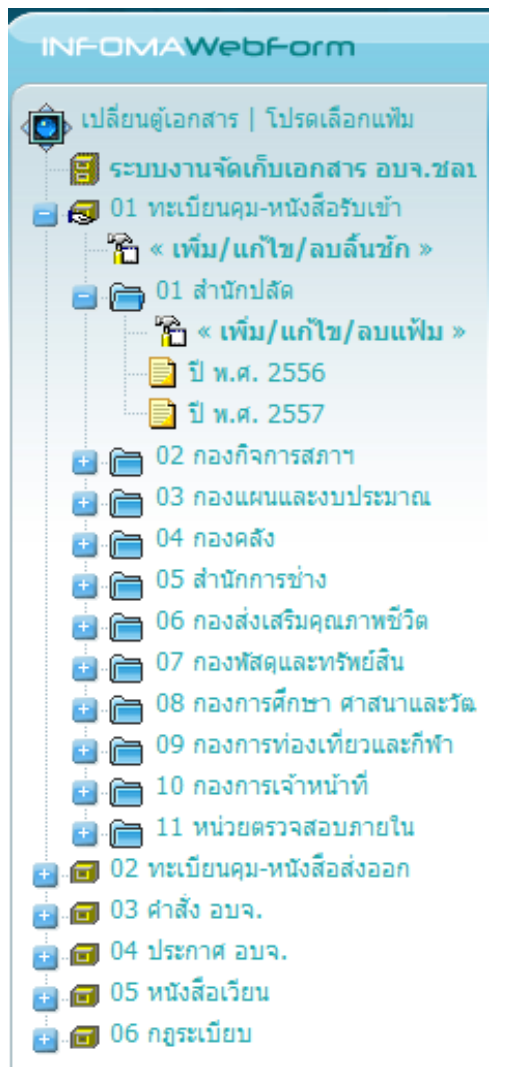

### ระบบจะเปิดรายชื่อเอกสารที่จัดเก็บในหมวดนั้นๆ ให้

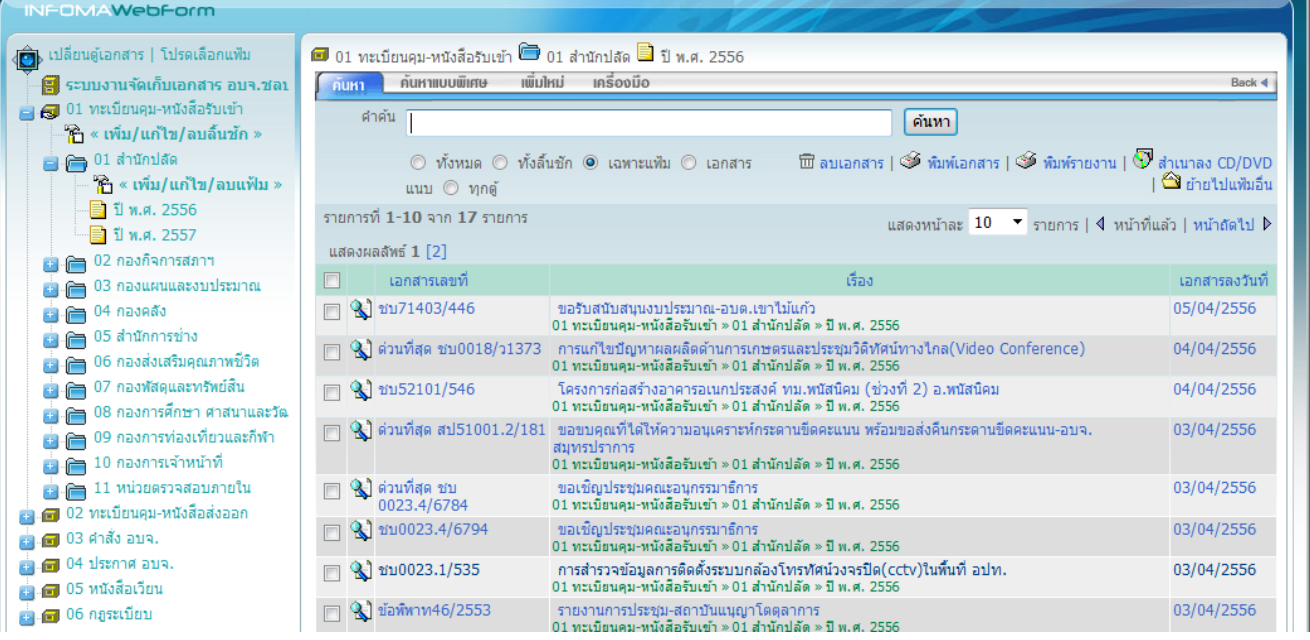

สามารถสั่งให้เรียงข้อมูลตาม column ต่างๆ ได้ โดยการกดที่หัว column

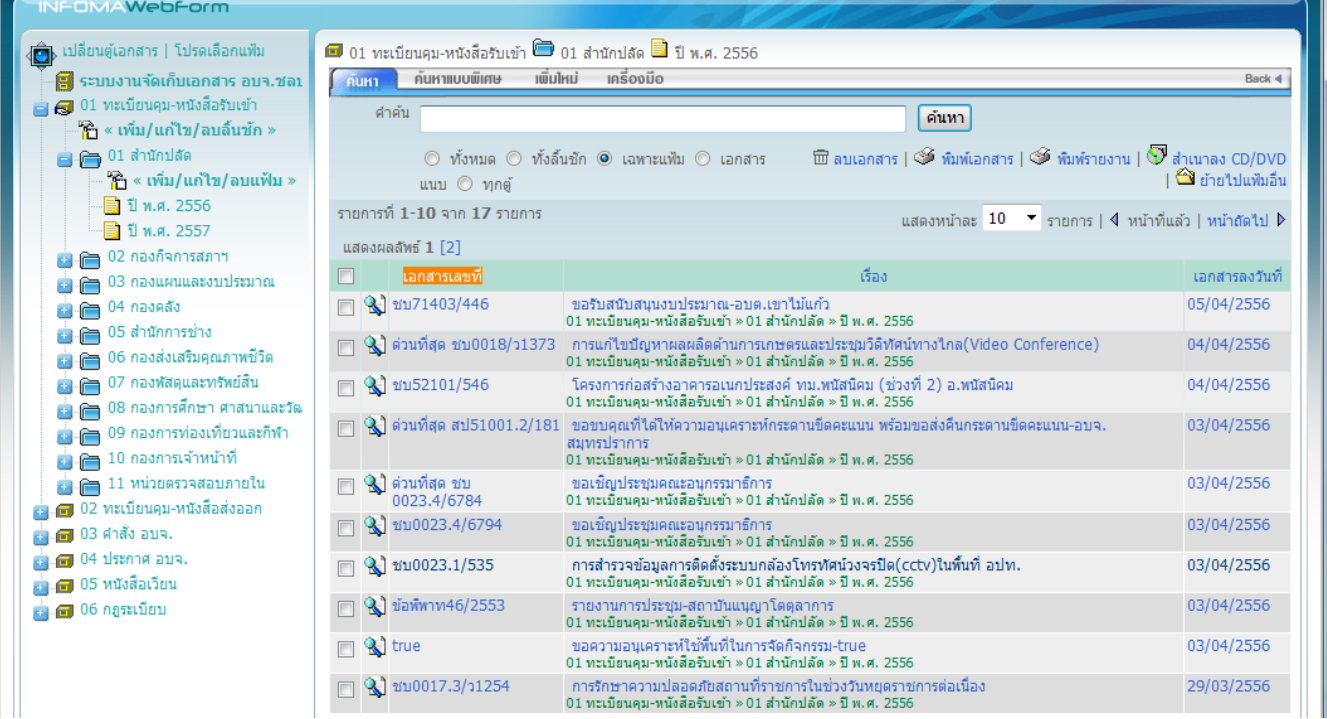

### เรียงข้อมูลจากน้อยไปมาก

### เรียงข้อมูลจากมากไปน้อย

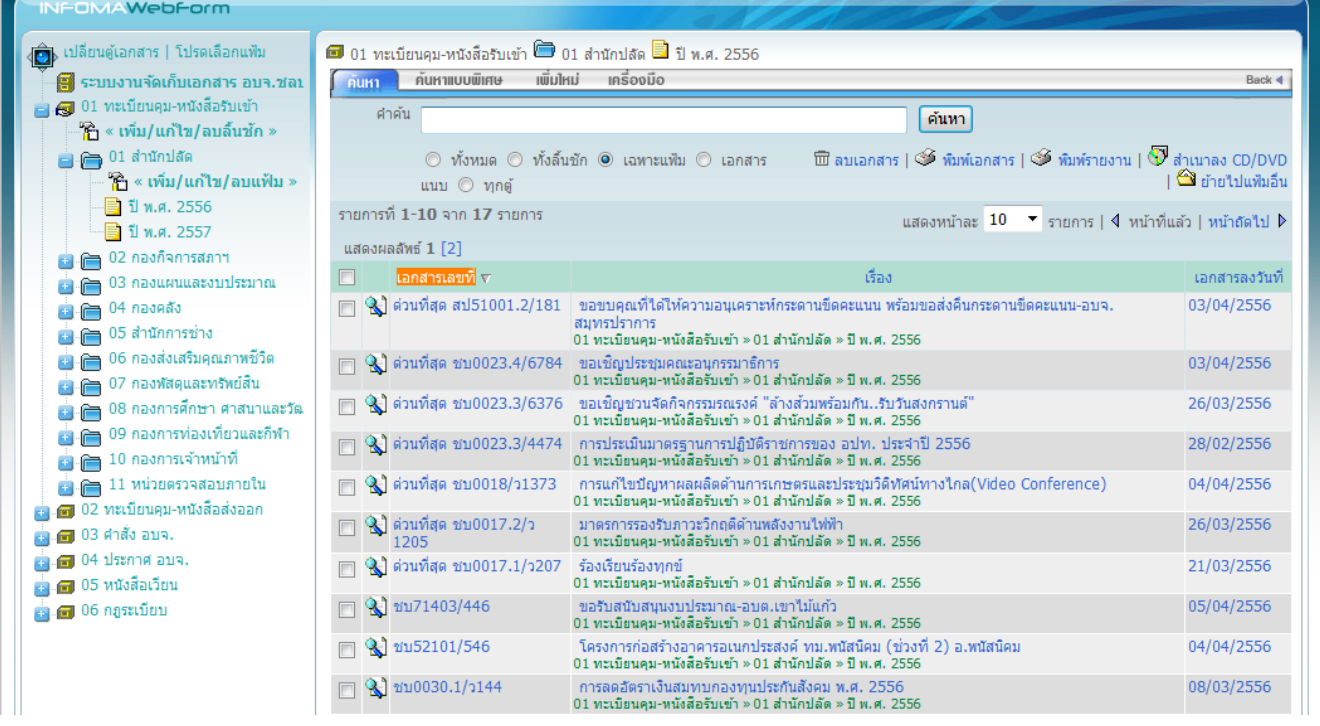

#### **การค้นหาเอกสาร**

นอกจากการเปิดดูเอกสารตามหมวดแล้ว ท่านสามารถใช้วิธีการค้นหาโดยการป้อน คำค้น ซึ่งระบบจะค้นหาจากรายละเอียดของเอกสารที่กรอกไว้

ด้นหา หากต้องการ Limit ผลการสืบค้นภายในแฟ้มที่เปิดไว้ กรอกคำค้น แล้วกดปุ่ม

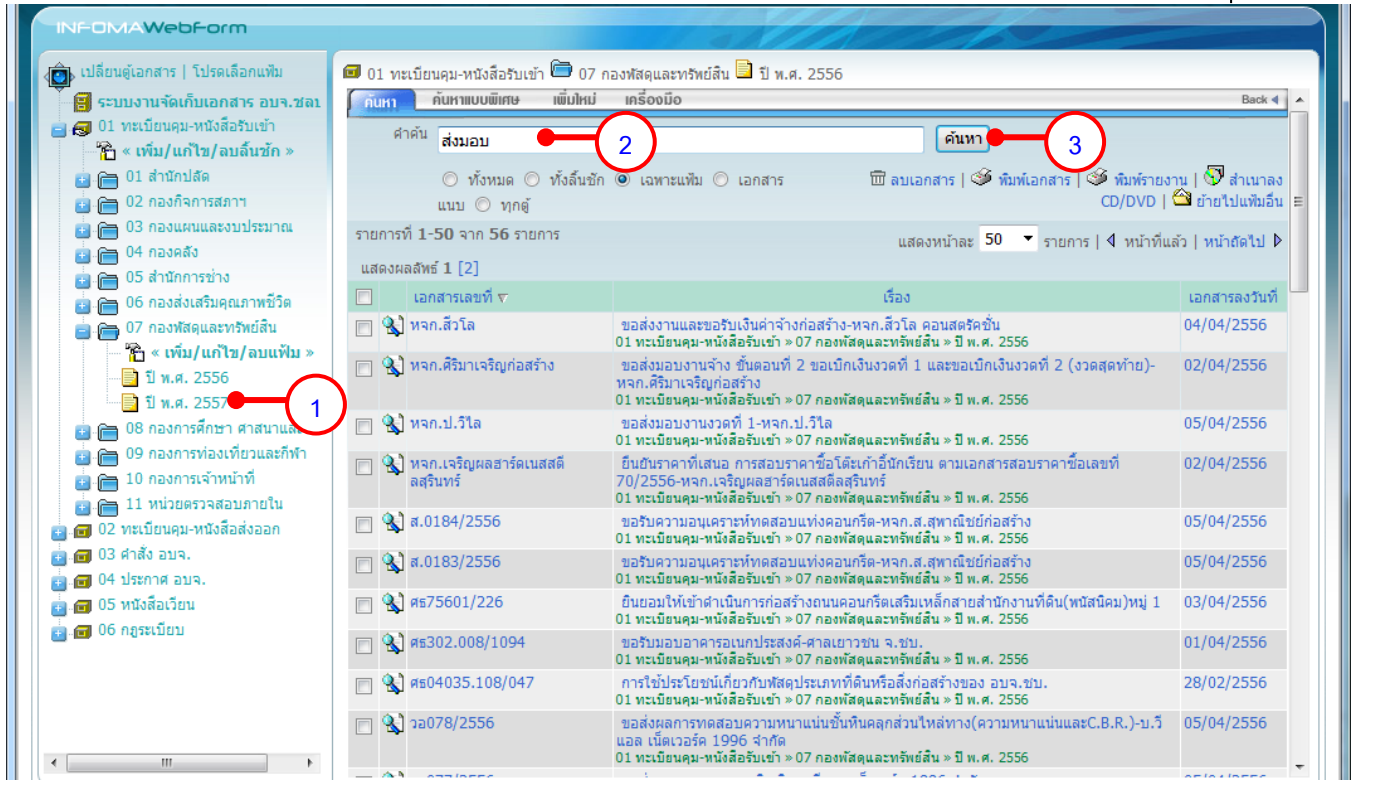

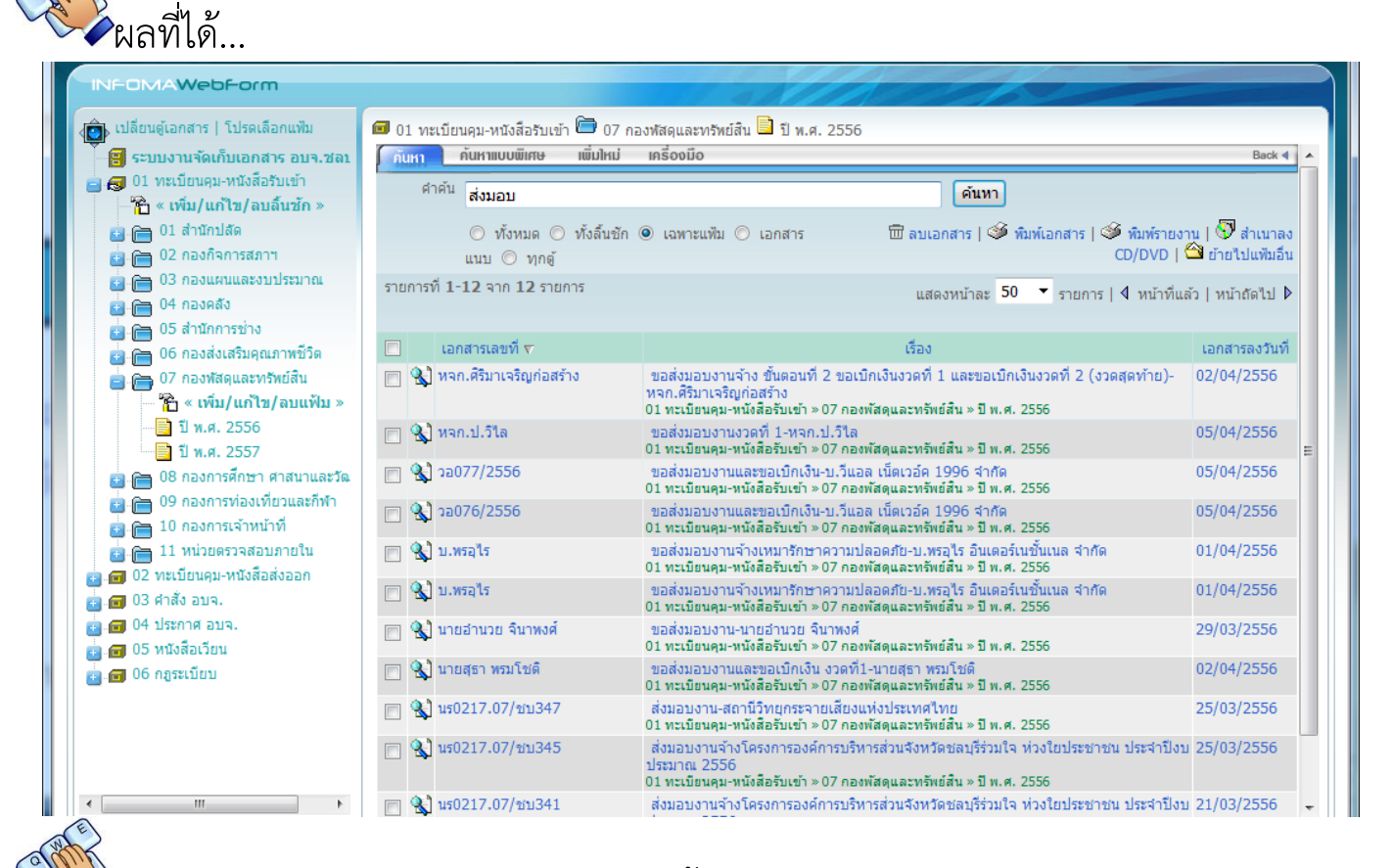

หรือ *หากไม่แน่ใจ*ว่าเอกสารจะอยู่ในลิ้นชัก หรือแฟ้มใด ให้เลือกขอบเขตการค้นหา เป็นทั้งหมด ระบบจะทำการค้นหาจากทั้งตู้

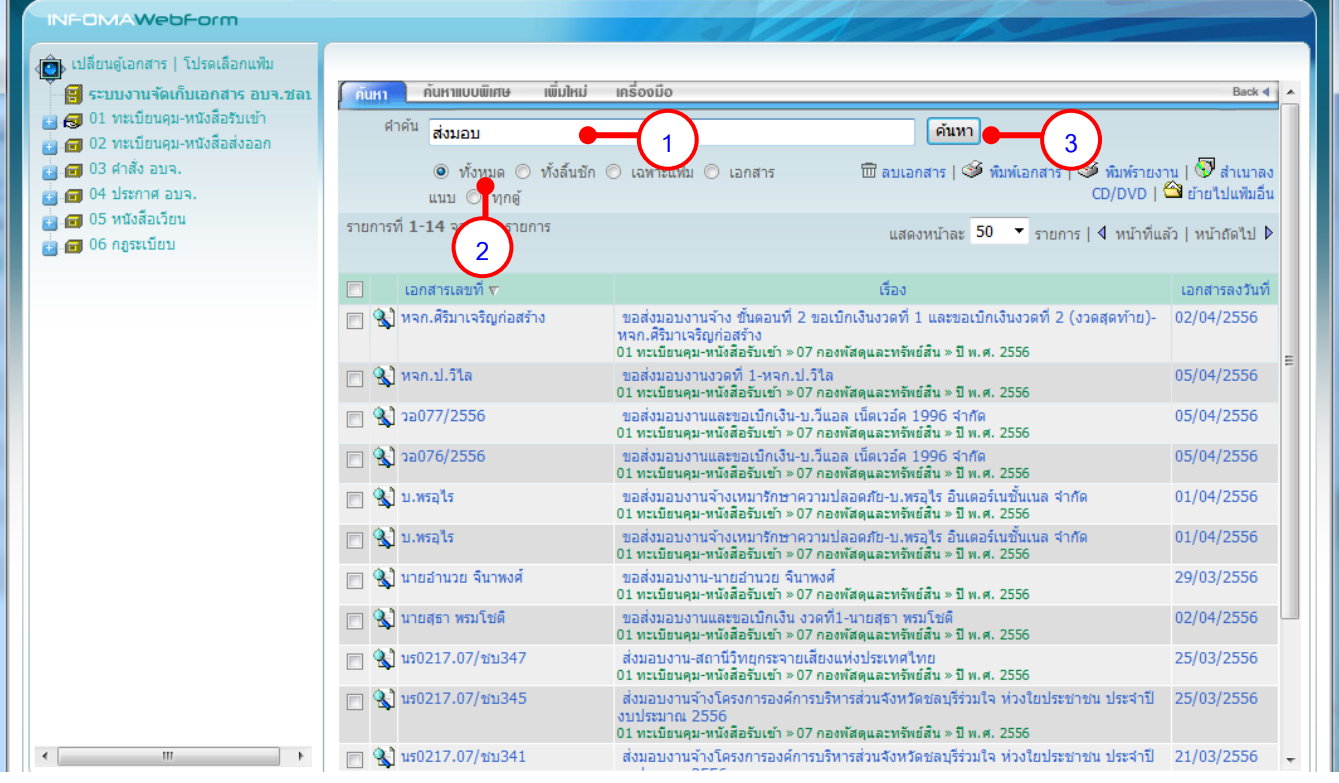

### <span id="page-9-0"></span>**การค้นหาแบบพิเศษ**

หากต้องการค้นหาแบบใช้คำค้นหลายคำ หรือระบุช่วงเวลาของเอกสารที่ต้องการ สามารถใช้การค้นหาแบบพิเศษ

### )<br>คิกดที่คำสั่ง ค้นหาแบบพิเศษ ดังภาพ

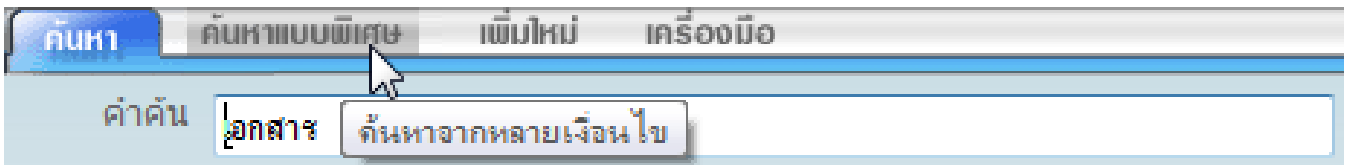

## จะปรากฏหน้าจอสำหรับกำหนดเงื่อนไขในการค้นหา

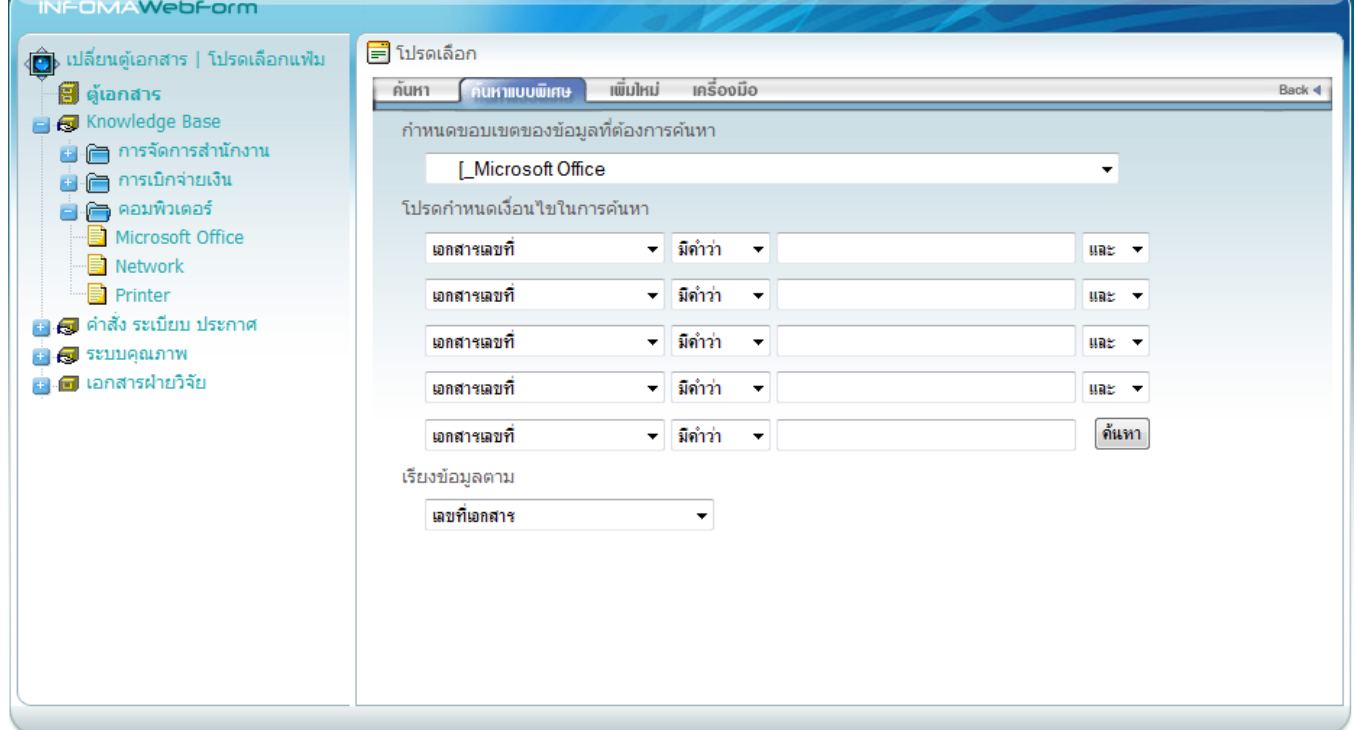

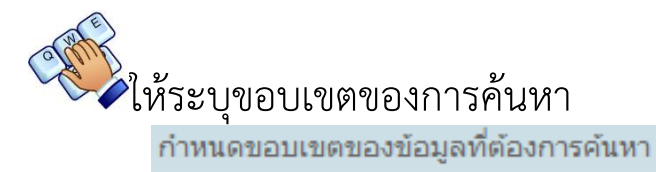

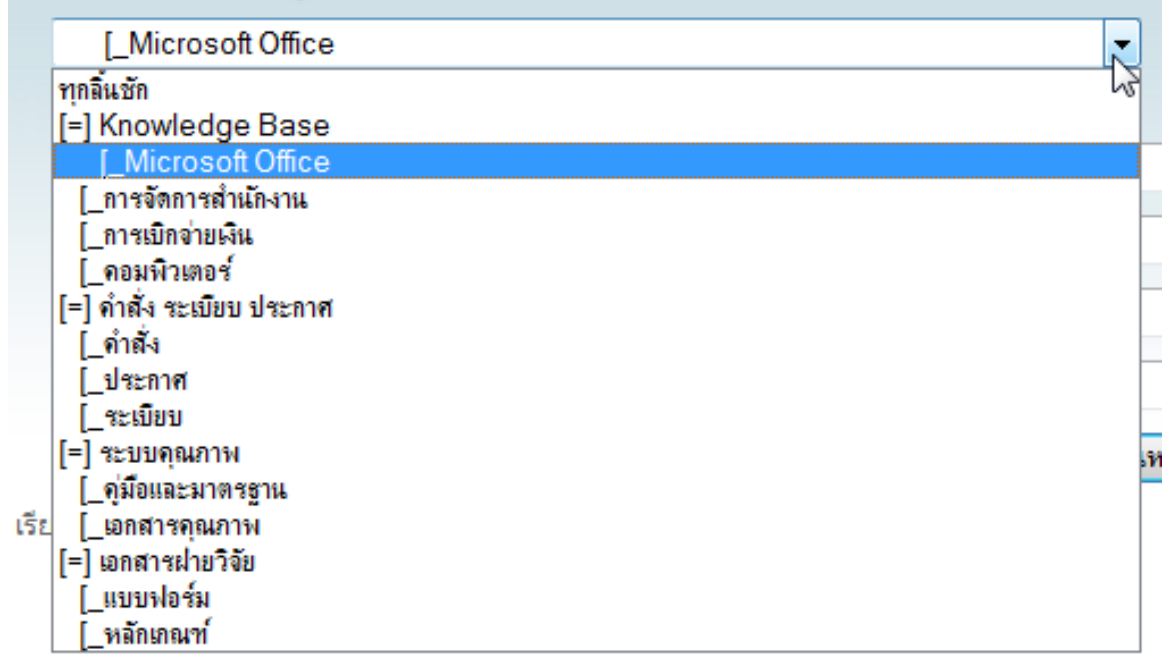

# อเสียง<br>- โและคำค้นโดยระบุเขตข้อมูลที่ต้องการค้นหา<br>- โปรดกำหนดเงื่อนใขในการค้นหา

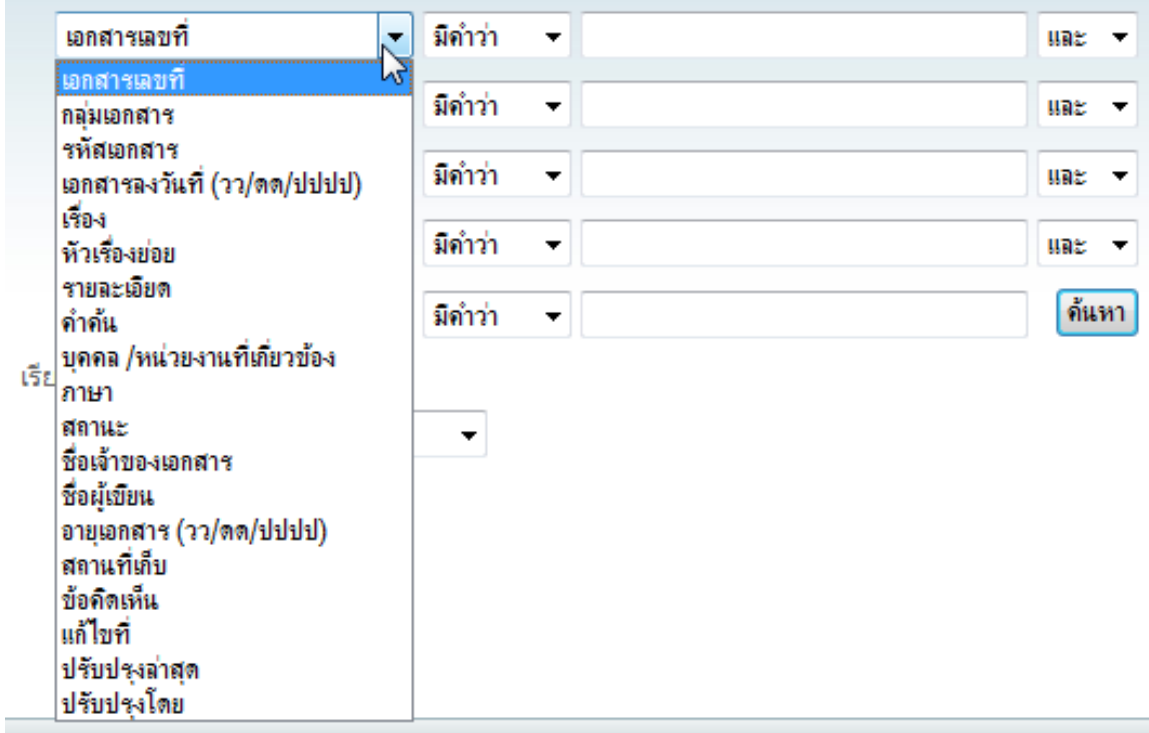

กำหนดส่วนของคำค้นที่ต้องการพบ เช่น

ต้องการเอกสารเลขที่ 122/2552 ให้ระบุเงื่อนไขเป็น = 122/2552 ์ ต้องการเอกสารที่มีคำว่า "แต่งตั้ง" อยู่ในชื่อเรื่อง ให้ระบุเป็น "มีคำว่า"<br>โปรดกำหนดเงื่อนใบในการค้นหา

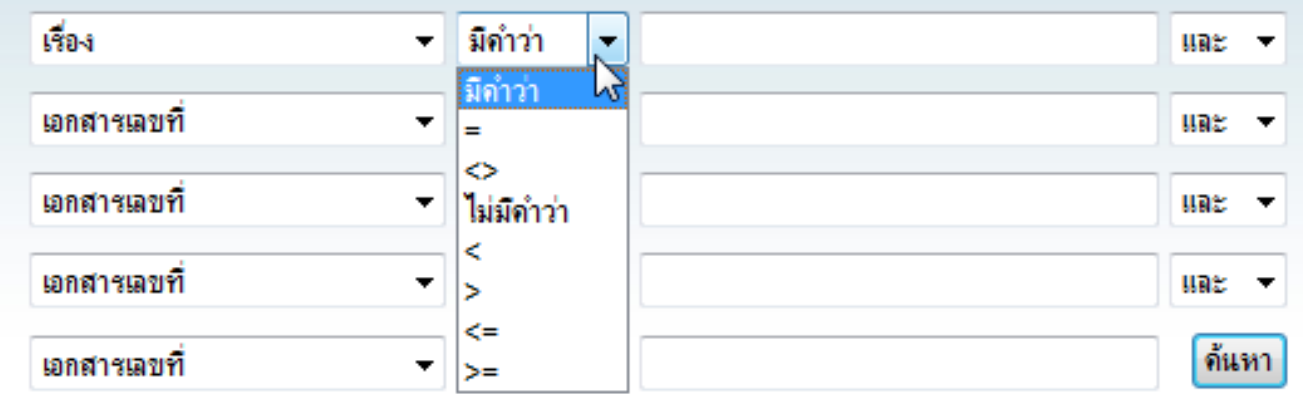

### **อธิบายเงื่อนไข**

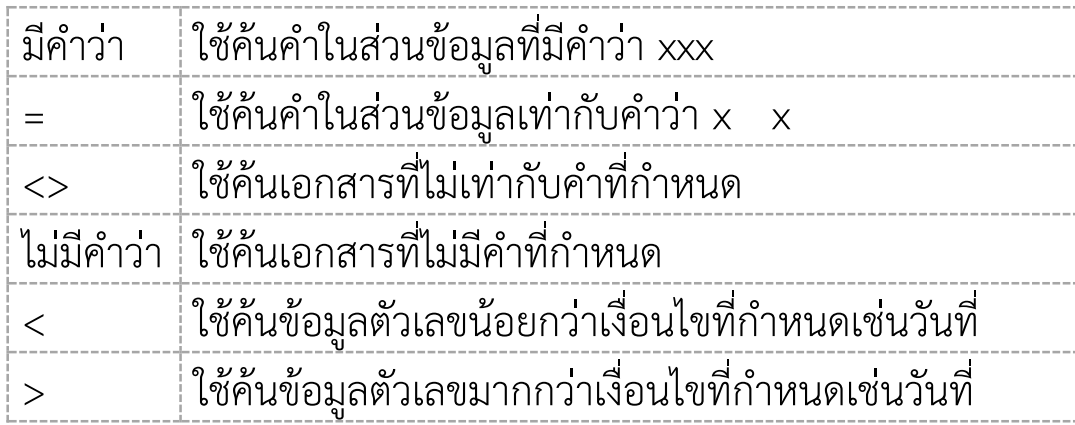

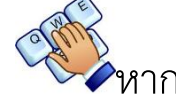

### หงา<br>โกรมีคำค้นหลายคำ ให้ระบุเงื่อนไข

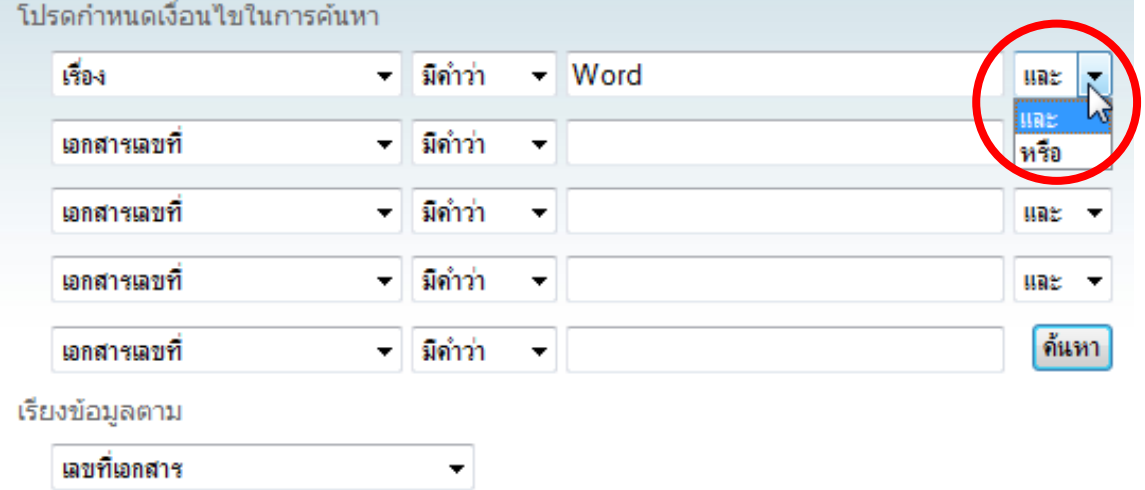

### **ตัวอย่างการค้นหา**

ค้นหาเอกสารที่มีคำว่า "report" *และ*คำว่า "word" อยู่ในชื่อเรื่อง

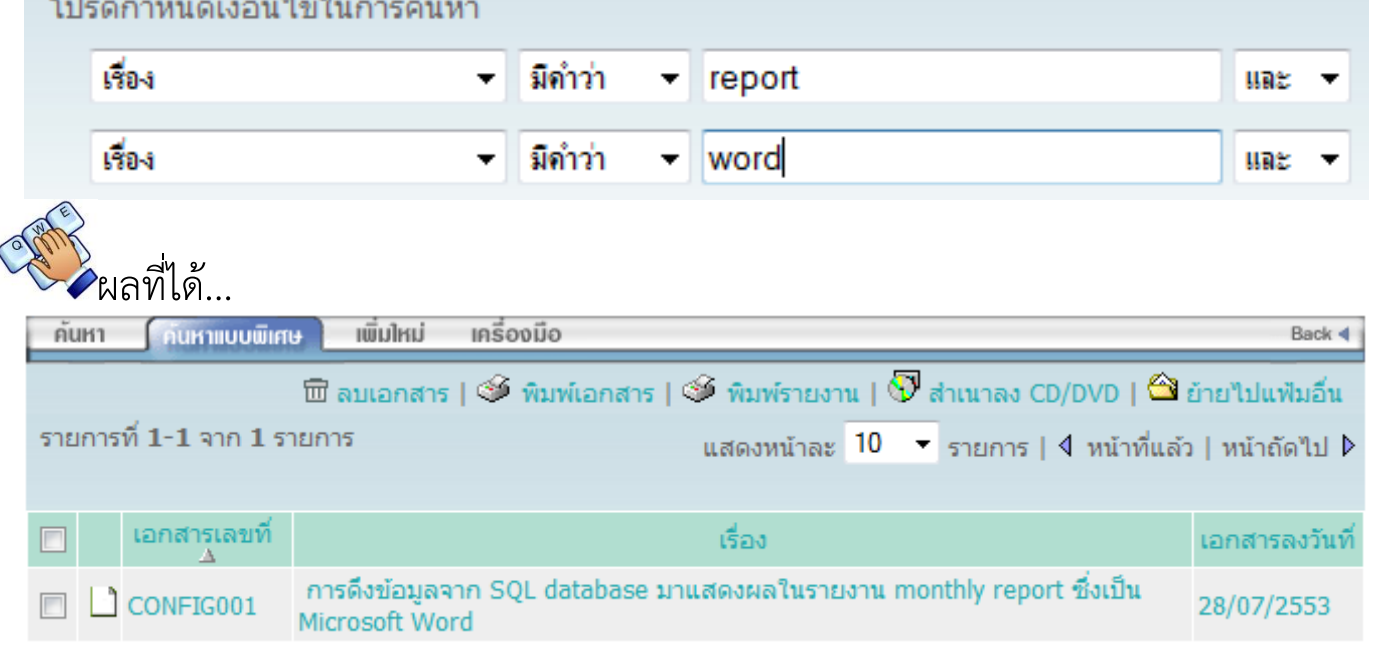

## ค้นหาเอกสารที่มีคำว่า "report" *หรือ*คำว่า "word" อยู่ในชื่อเรื่อง

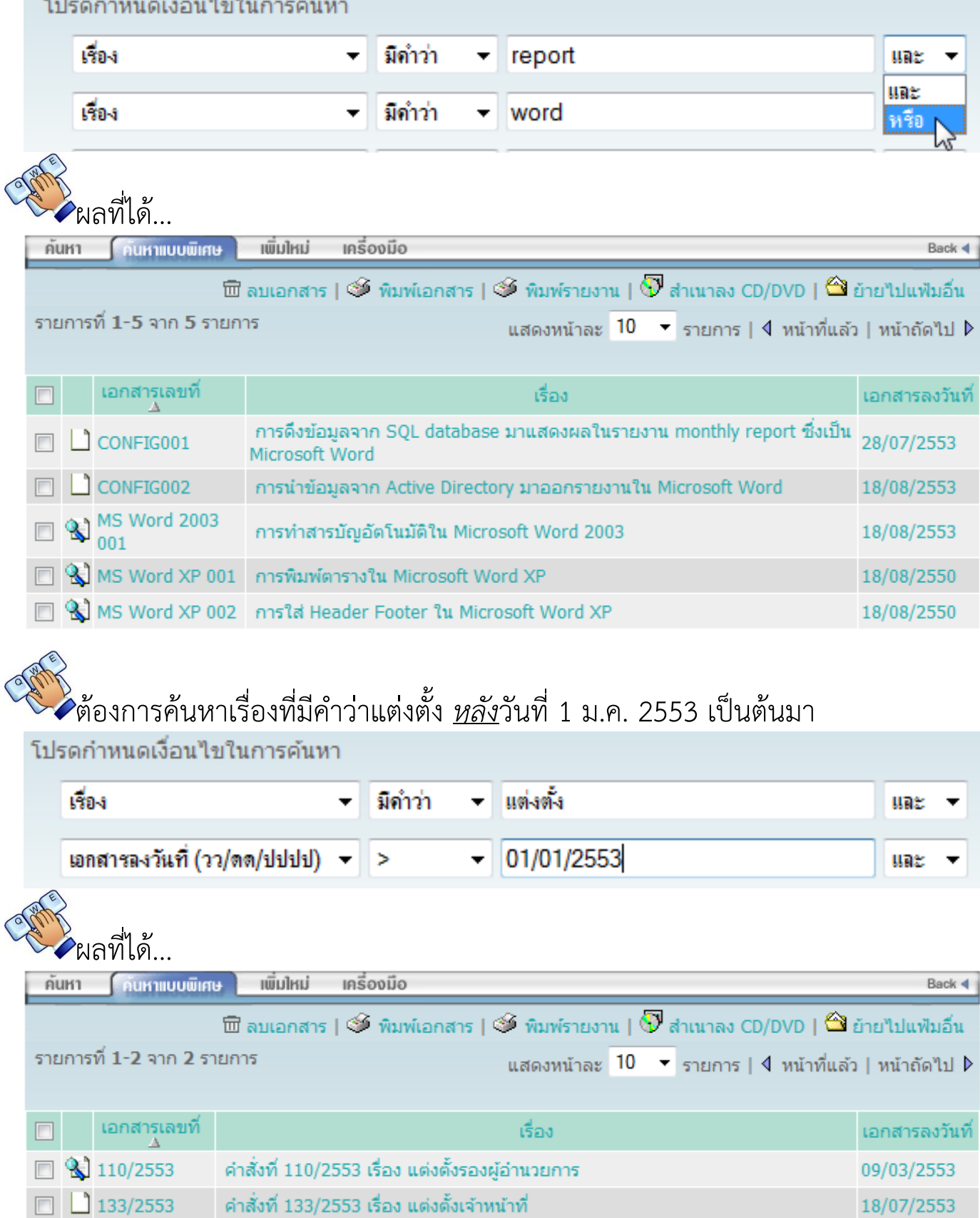

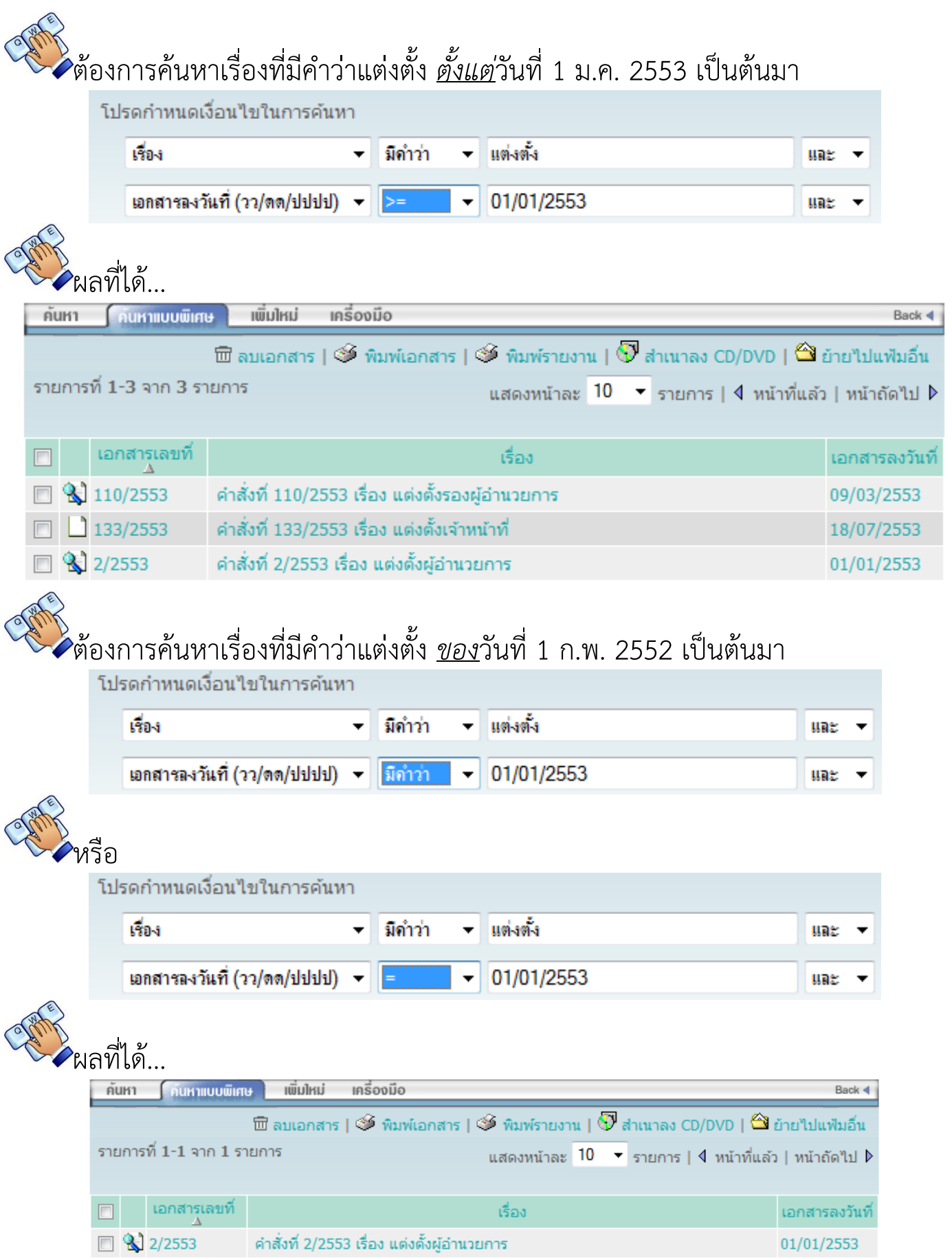

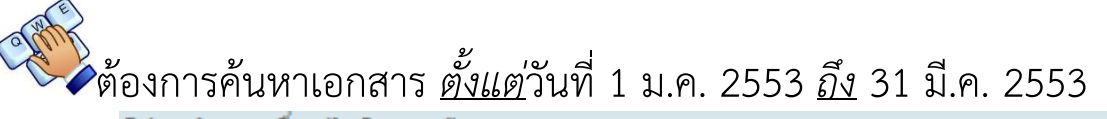

โปรดกำหนดเงื่อนไขในการค้นหา

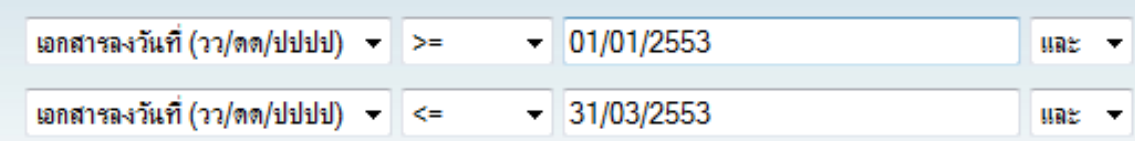

### ผลที่ได้...

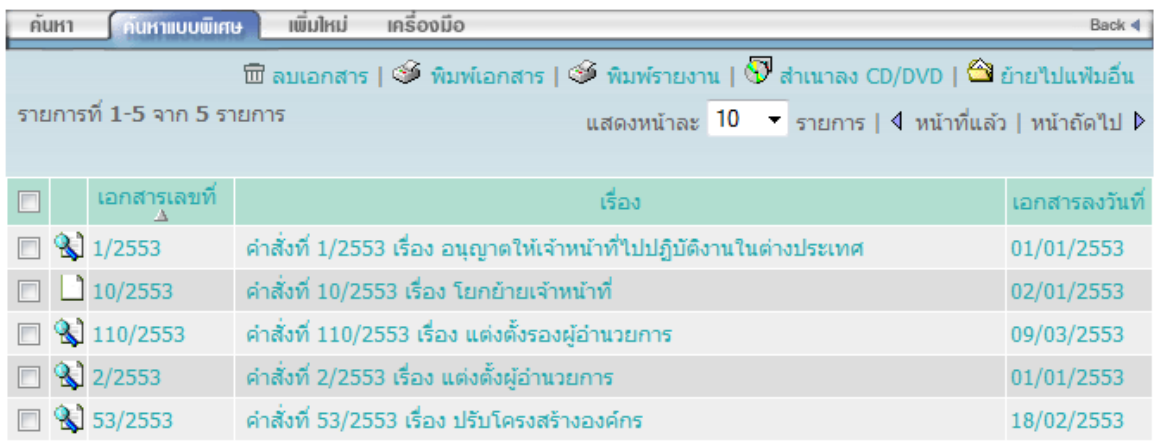

#### **รายละเอียดของเอกสาร**

จากรายการเอกสารระบบจะแสดงรายละเอียดโดยย่อของเอกสารท่านสามารถกดเข้า ไปดูรายละเอียดทั้งหมดได้

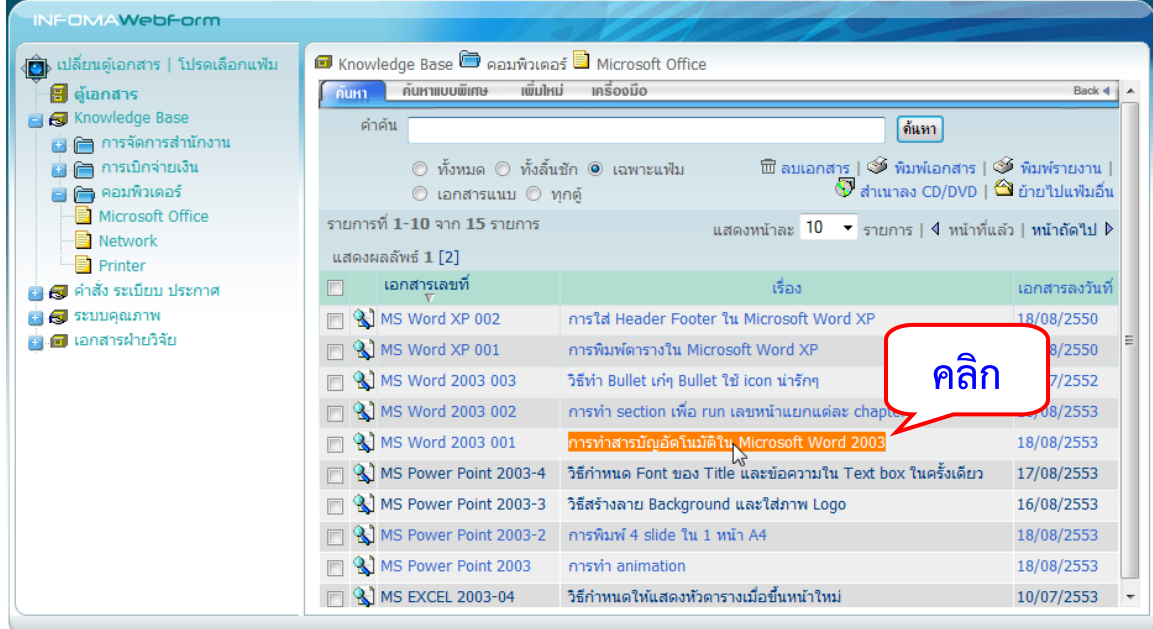

ระบบจะแสดงรายละเอียดของเอกสารทั้งหมด ดังภาพ

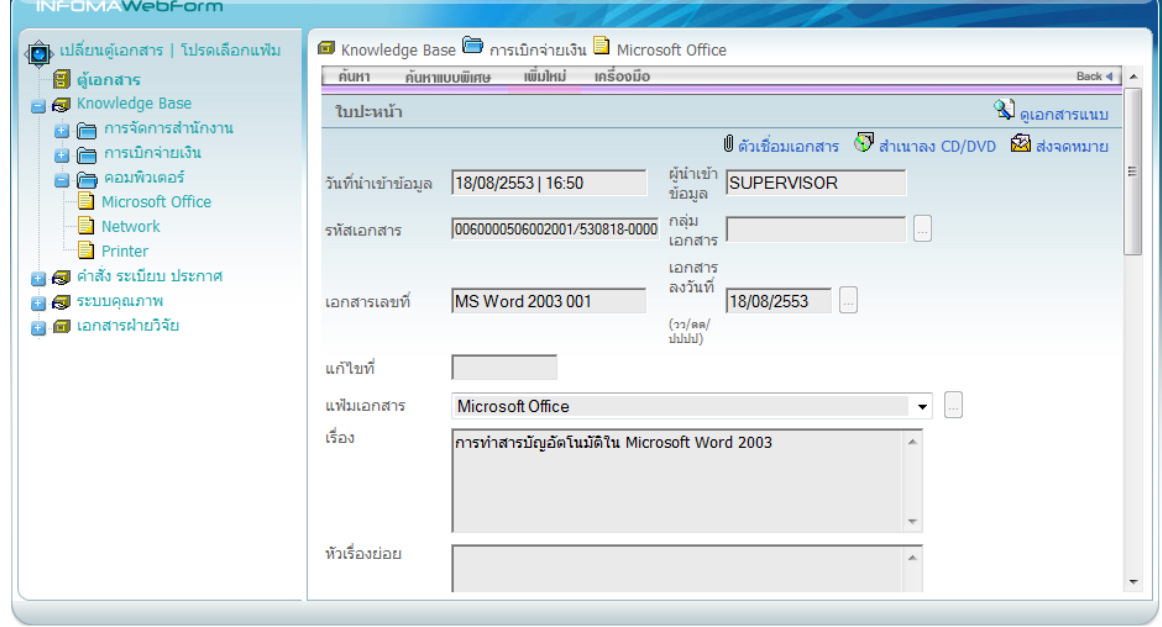

#### <span id="page-16-0"></span>**การเปิดเอกสารแนบ**  $\hat{\blacktriangle}$ ท่านสามารถเปิดดูเอกสารแนบได้จากหน้ารายการเอกสาร โดยกดที่ icon  $\mathbb{R}$ NFOMAWebForm (<mark>⊜ิ</mark>) เปลี่ยนตู้เอกสาร | โปรดเลือกแฟ้ม  $\blacksquare$  01 ทะเบียนคม-หนังสือรับเข้า $\blacksquare$  01 สำนักปลัด $\blacksquare$  ปี พ.ศ. 2556 ด้านหา ค้นหาแบบพิเศษ เพิ่มไหม่ เครื่องมือ ื้⊟ี ระบบงานจัดเก็บเอกสาร อบจ.ชลบ Back 4 ์<br>■ *■* 01 ทะเบียนคุม-หนังสือรับเข้า ศาคัน || ดันหา ่<sup>แ</sup>๊ั่กิ « เพิ่ม/แก้ไข/ลบลิ้นชัก » ิ์<br>เพื่อนเอกสาร | ≫ี พิมพ์เอกสาร | ≫ี พิมพ์รายงาน | ❤ สำเนาลง CD/DVD<br>| ❤ ย้ายใปแฟ้มอื่น ี่  $\bullet$  01 สำนักปลัด<br> $\bullet$  1 สำนักปลัด<br> $\bullet$  เพิ่ม/แก้ไข/ลบแฟ้ม »  $\circledcirc$  ทั้งหมด  $\circledcirc$  ทั้งลิ้นชัก  $\circledcirc$  เฉพาะแฟ้ม  $\circledcirc$  เอกสาร แนบ ⊙ิ ทุกตู้ · ปี พ.ศ. 2556 รายการที่ 1-10 จาก 17 รายการ แสดงหน้าละ 10 ▼ รายการ | 4 หน้าที่แล้ว | หน้าถัดไป ▶ ·■ ปี พ.ศ. 2557 แสดงผลลัพธ์  $1$   $[2]$ ี่ ื่องกิจการสภาฯ  $\frac{1}{2}$   $\frac{1}{2}$  03 กองแผนและงบประมาณ ี่ เอกสารเลขที่ เรื่อง เอกสารลงวันที่  $\frac{1}{\sqrt{2}}$  04 กองคลัง □ 3 ชบ71403/446 ์ ขอรับสนับสนุนงบประมาณ-อบต.เขาไม้แก้ว<br>01 ทะเบียนคุม-หนังสือรับเข้า »01 สำนักปลัด » ปี พ.ศ. 2556 05/04/2556 ี่อื่อื่⊟ 05 สำนักการช่าง ่าง คำนวนที่สุด ชบ0018/11373 การแก้ไขปัญหาผลผลิตตำนการเกษตรและประชุมวิติทัศน์ทางไกล(Video Conference)<br>01 ทะแบ็ยนคุม-หนังสือรับเข้า > 01 สำนักปลัด > ปี พ.ศ. 2556 04/04/2556 นี้ = ออน และแกรมาง<br>ผู้มี = ออ 06 กองส่งเสริมคุณภาพชีวิต ์ โครงการก่อสร้างอาคารอเนกประสงค์ ทม.พนัสนิคม (ช่วงที่ 2) อ.พนัสนิคม<br>01 ทะเบียนคุม-หนังสือรับเข้า »01 สำนักปลัด »ปี พ.ศ. 2556 □ 3 ชบ52101/546 04/04/2556 นี้ และมี ค.ศ. 2008 กองการศึกษา ศาสนาและวัฒ  $\Box$  ชิ้งมที่สุด สป51001.2/181 ขอขบคุณที่ได้ให้ความอนุเคราะห์กระดานขีดคะแนน หร้อมขอส่งคืนกระดานขีดคะแนน-อบจ. 03/04/2556 -ขอขบพุณทางเทพวามอนุษยราชทุกรรด กรชดคอนนา ครอมร<br>สมุทรปราการ<br>01 ทะเบียนคุม-หนังสือรับเข้า » 01 สำนักปลัด » ปี พ.ศ. 2556 ี่ ื่. ื่ 10 กองการเจ้าหน้าที่ ี่ยัง<br>ผู้มีคำ 11 หน่วยตรวจสอบภายใน  $\Box$  3 ต่วนที่สุด ชบ ์ ขอเชิญประชุมคณะอนุกรรมาธิการ<br>01 ทะเบียนคุม-หนังสือรับเข้า » 01 สำนักปลัด » ปี พ.ศ. 2556 03/04/2556 ี่ ■ 02 ทะเบียนคุม-หนังสือส่งออก ์ ขอเชิญประชุมคณะอนุกรรมาธิการ<br>01 ทะเบียนคุม-หนังสือรับเข้า »01 สำนักปลัด » ปี พ.ศ. 2556 □ 3 ชบ0023.4/6794 03/04/2556 ■ ■ 03 ศำสั่ง อบจ. ■ ■ 04 ประกาศ อบจ. - การสำรวจข้อมูลการติดตั้งระบบกล้องโทรทัศน์วงจรปิด(cctv)ในพื้นที่ อปท.<br>01 ทะเบียนคุม-หนังสือรับเข้า »01 สำนักปลัด » ปี พ.ศ. 2556 □ 3 ชบ0023.1/535 03/04/2556 ี่ ■ 05 หนังสือเวียน ี<br>- รายงานการประชุม-สถาบันแนญาโตตุลาการ<br>- 01 ทะเบียนคม-หนังสือรับเข้า » 01 สำนักปลัด » ปี พ.ศ. 2556 03/04/2556  $\overline{a}$   $\overline{a}$  06 กฎระเบียบ □ 3 ข้อพิทาท46/2553

14

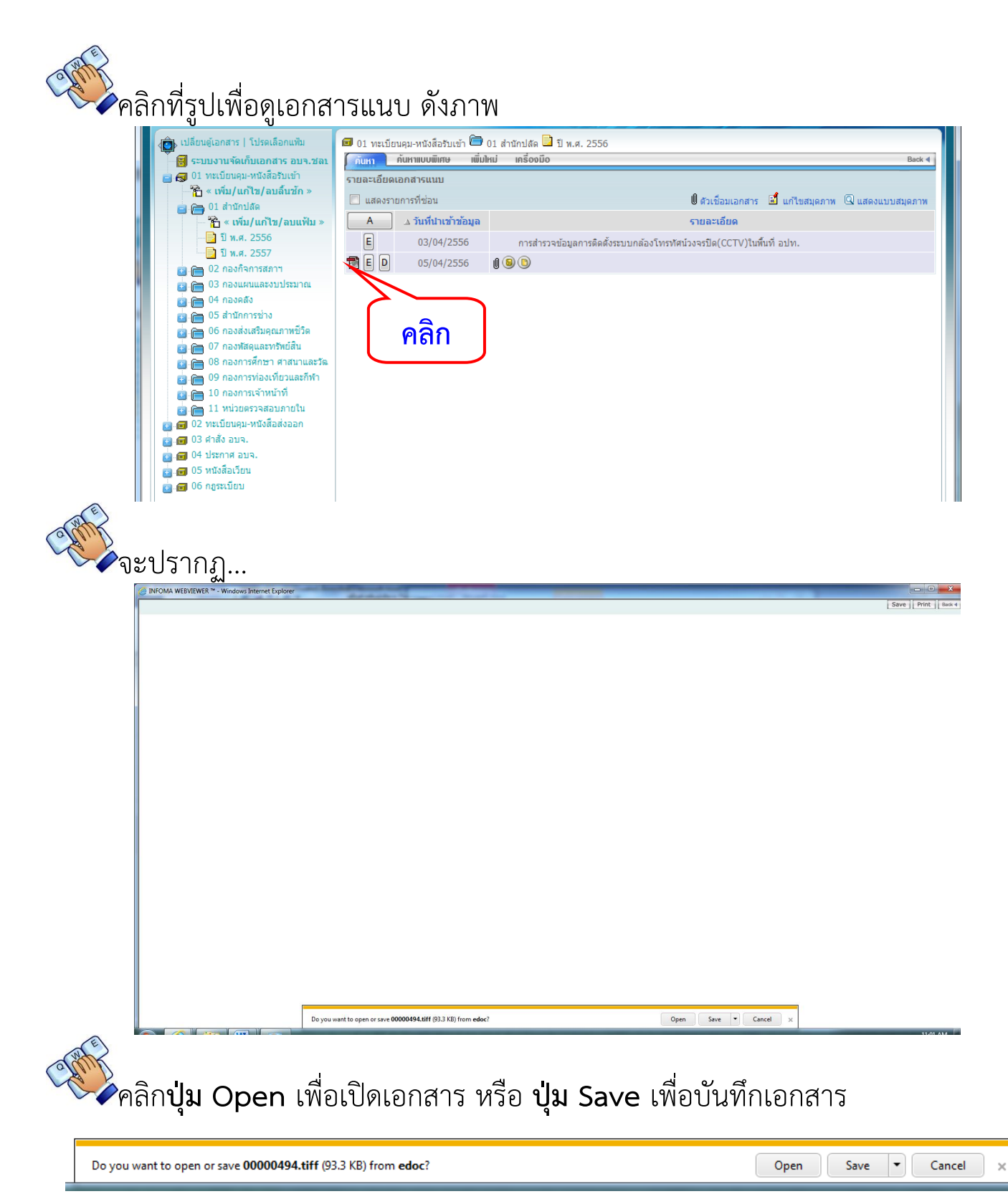

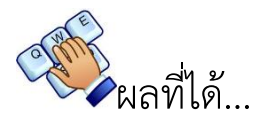

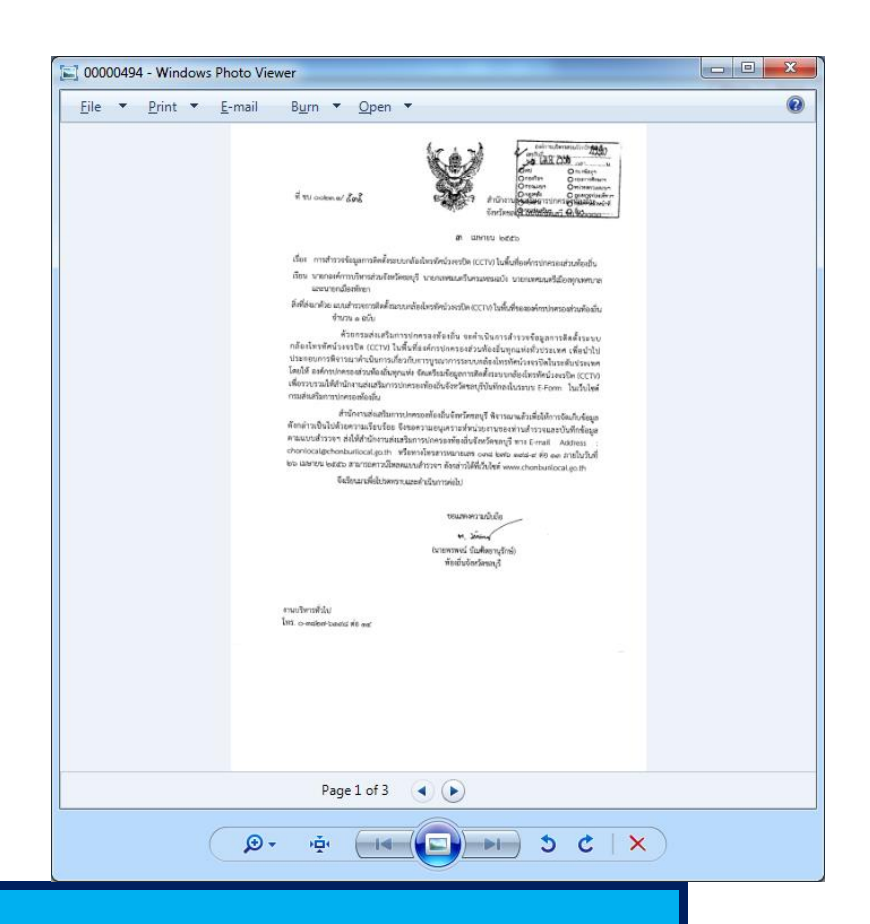

<span id="page-18-0"></span>**ออกจากระบบ**

## กดที่คำสั่ง **ออกจากระบบ**ดังภาพ

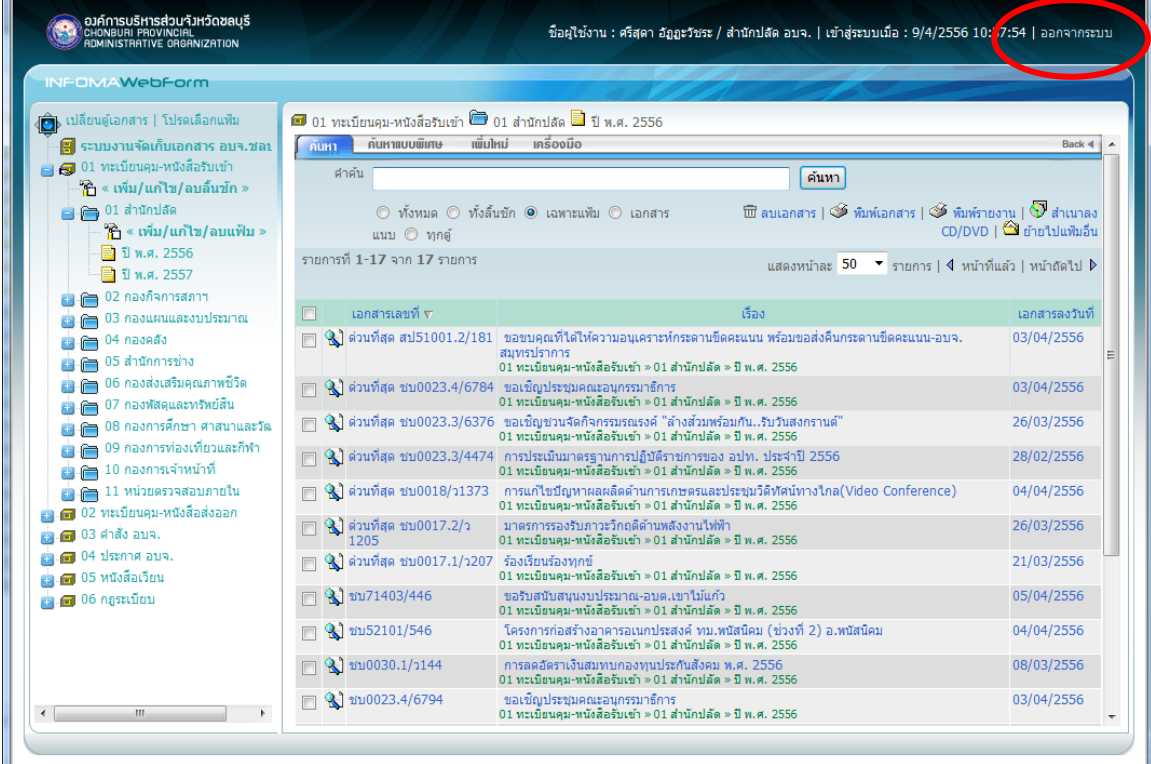

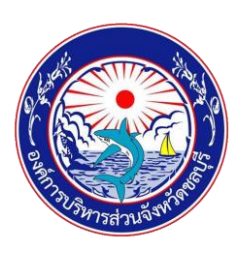

### **คู่มือการใช้งานระบบจัดเก็บเอกสารอิเล็กทรอนิกส์ (e-document) ขององค์การบริหารส่วนจังหวัดชลบุรี**

#### **ที่ปรึกษา**

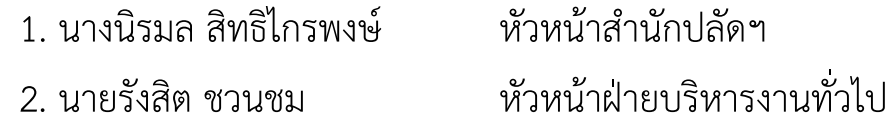

#### **ผู้จัดทำ**

1. น.ส. ศรีสุดา อัฏฏะวัชระ นักวิชาการคอมพิวเตอร์ชำนาญการ 2. นายวรา กวีกิจวิรัตน์ นักวิชาการคอมพิวเตอร์ชำนาญการ 3. นายอนุชิต มาบันฑิตย์ ผู้ช่วยนักวิชาการคอมพิวเตอร์ 4. นายอมรเทพ ทิพรักษ์ ผู้ช่วยนักวิชาการคอมพิวเตอร์ 5. น.ส.พิมพาพร โพธิ์ใหญ่ ผู้ช่วยนักวิชาการคอมพิวเตอร์ 6. น.ส.รดาภัค พุฒิวิญญู ผู้ช่วยนักวิชาการประชาสัมพันธ์